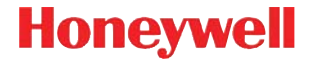

## **Série Voyager™ 1400g**

Kabelový skener

### **Stručný návod k použití**

VG1400-CZ-QS Rev A 10/12 Poznámka: Informace o čištění zařízení najdete v uživatelské příručce.

[Lokalizované verze tohoto dokumentu si můžete stáhnout na webové](http://www.honeywellaidc.com)  [stránce](http://www.honeywellaidc.com) www.honeywellaidc.com.

#### *Začínáme*

Před připojením skeneru vypněte napájení počítače. Jakmile je skener připojen, zapněte napájení počítače.

#### *Napájecí zdroj (je-li součástí dodávky)*

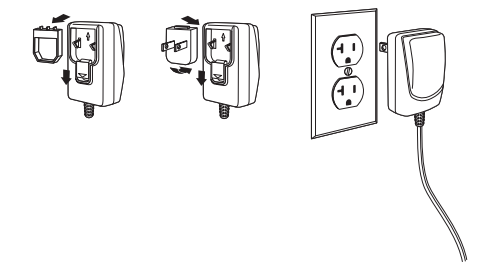

Poznámka: Zdroj napájení musí být objednán zvlášt'.

#### *Připojení skeneru k USB:*

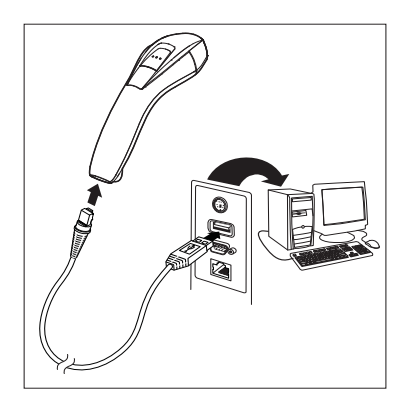

#### *Připojení klávesnice adaptérem:*

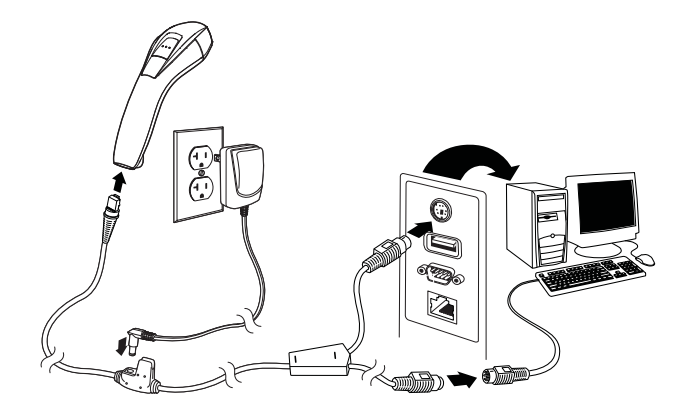

#### *Sériový port RS232:*

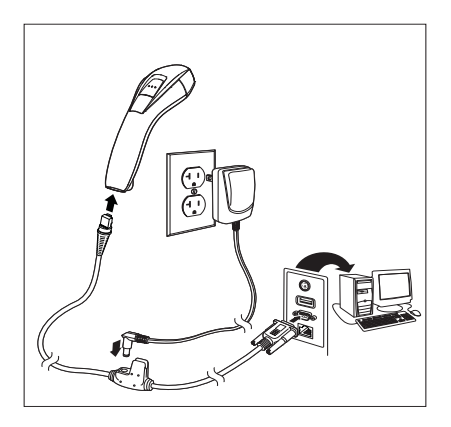

#### *RS485:*

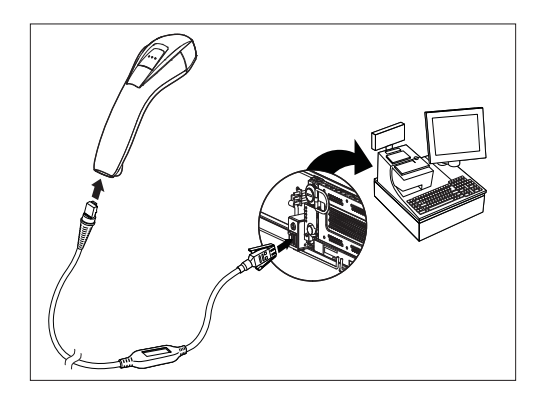

#### *Techniky snímání*

Hledáček promítá mířicí paprsek, který by měl být vyrovnán nad středem čárového kódu, nicméně lze jej umístit v libovolném směru pro dobré přečtení kódu.

Držte skener nad čárovým kódem, stiskněte tlačítko a namiřte paprsek na střed čárového kódu.

Mířicí paprsek je menší, když je skener

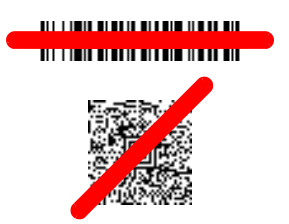

blíže k čárovému kódu, a větší, když je paprsek dále od kódu. U menších čárových kódů držte skener blíže a u větších čárových kódů zase dále, aby byl kód správně přečten.

Pokud je čárový kód velmi odrazivý (např. laminovaný povrch), možná budete muset skener držet v určitém úhlu, aby byl kód přečten.

Poznámka: Čtení čárových kódù PDF umožňují pouze modely Voyager 1400gPDF a 1400g2D, zatímco model 1400g1D tuto funkci nepodporuje. Čtení čárových kódù 2D umožňuje pouze model Voyager 1400g2D, zatímco modely 1400g1D a 1400gPDF tuto funkci nepodporují.

#### *Standardní výchozí nastavení zařízení*

Naskenování následujícího čárového kódu resetuje zařízení na jeho standardní výchozí nastavení.

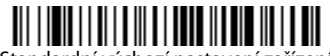

Standardní výchozí nastavení zařízení

#### *Rozhraní RS485*

Rozhraní RS485 je z výchozího nastavení přiřazeno k portu 5B. Pokud máte terminál IBM POS používající port 9B, po naskenování příslušného kódu uvedeného níže se naprogramuje terminál, potom vypněte a zapněte registrační pokladnu.

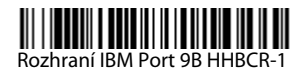

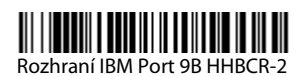

Poznámka: Informace o dalších výběrech rozhraní RS485 najdete v uživatelské příručce vašeho zařízení, která je ke stažení na webové stránce [www.honeywellaidc.com.](http://www.honeywellaidc.com)

#### *Jazyk klávesnice*

Naskenujte čárový kód **Naprogramovat jazyk klávesnice** níže, potom naskenujte číselný čárový kód(y) ze [strana 11](#page-10-0) a potom čárový kód **uložte** a nastaví se vybraný jazyk klávesnice. Obecně platí, že níže uvedené znaky podporují pouze skenery nastavené na USA.  $\omega$  | \$ # { } [ ] = / ' \ < > ~.

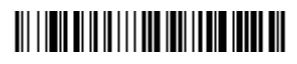

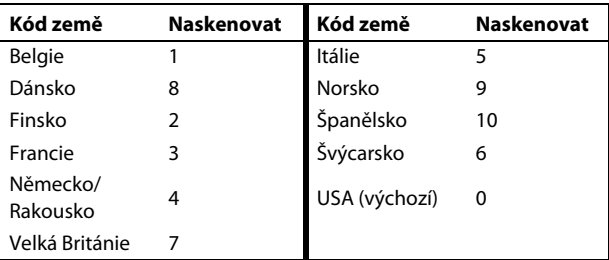

Naprogramovat jazyk klávesnice

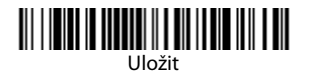

Poznámka: Celý seznam jazyků klávesnice najdete v uživatelské příručce vašeho zařízení, která je ke stažení na webové stránce [www.honeywellaidc.com](http://www.honeywellaidc.com).

#### *Režim spouštění*

Následující čárové kódy umožňují používat skener v režimu ručního spouštění – normálního režimu (skenování kódu vyžaduje stisk spouštěče) nebo v režimu prezentace (skener se aktivuje, jakmile "uvidí" čárový kód).

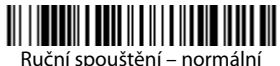

(Výchozí nastavení)

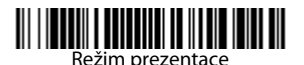

#### *Přípona*

Pokud chcete za čárový kód přidat znak návratu vozíku (CR), naskenujte čárový kód **Přidat** příponu CR. Pokud chcete za čárový kód přidat tabulátor, naskenujte čárový kód **Přidat příponu Tab**. Naskenováním čárového kódu **Odstranit příponu** přípony odeberete.

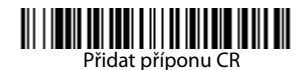

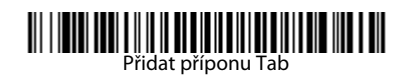

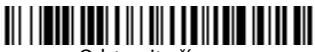

Odstranit příponu

#### *Přidání předpony ID kódu ke všem symbolům*

Naskenujte následující čárový kód, pokud chcete najednou přidat předponu ID kódu ke všem symbolům.

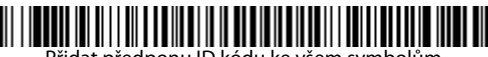

Přidat předponu ID kódu ke všem symbolům (Dočasně)

Poznámka: Celý seznam ID kódů najdete v uživatelské příručce vašeho zařízení, která je ke stažení na webové stránce [www.honeywellaidc.com](http://www.honeywellaidc.com).

#### *Vysílání funkčních kódů*

Pokud je tato volba zapnuta a v naskenovaných datech jsou obsaženy funkční kódy, skener odešle funkční kódy do terminálu. Tabulky s funkčními kódy najdete v uživatelské příručce. Pokud je skener v režimu připojení klávesnice adaptérem, naskenovaný kód se před odesláním převede na klíčový kód.

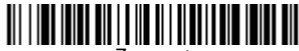

Zapnout (Výchozí nastavení)

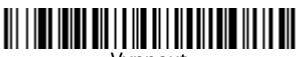

Vypnout

#### *Pokyny pro editor formátu dat*

Níže jsou uvedeny zkrácené pokyny pro zadávání formátu dat. Kompletní pokyny najdete v uživatelské příručce vašeho zařízení, která je ke stažení na webové stránce [www.honeywellaidc.com.](http://www.honeywellaidc.com)

- 1. Naskenujte symbol **Zadat formát dat**.
- 2. Primární/alernativní formát: naskenujte **0** pro primární formát.
- 3. Typ terminálu: naskenujte **099** pro jakýkoli typ terminálu.
- 4. ID kódu: naskenujte **99** pro jakýkoli typ čárového kódu.
- 5. Délka: naskenujte **9999** pro jakoukoli délku čárového kódu.
- 6. Příkazy editoru: použijte tabulku programování níže.
- 7. Naskenujte **Uložit** pro uložení zadání.

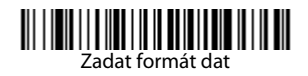

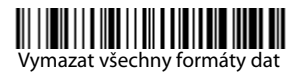

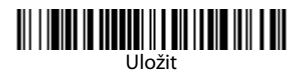

<span id="page-10-0"></span>*Tabulka programování*

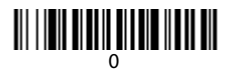

## 

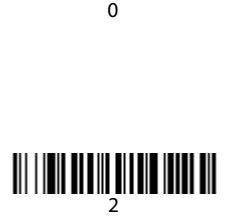

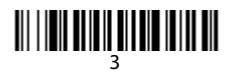

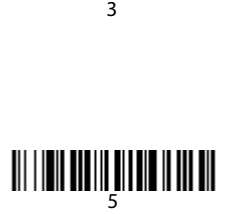

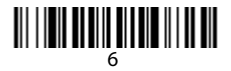

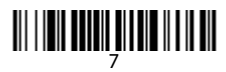

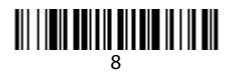

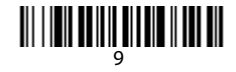

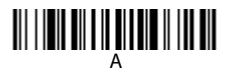

# C

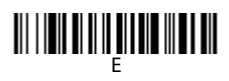

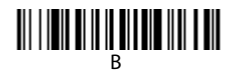

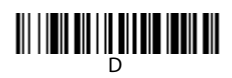

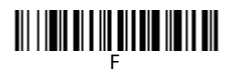

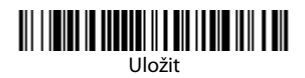

#### *EZConfig-Scanning*

K přístupu k dalším funkcím můžete použít on-line konfigurační softwarový nástroj s názvem EZConfig-Scanning, který najdete na webové stránce [www.honeywellaidc.com.](http://www.honeywellaidc.com)

#### *Technická podpora*

Kontaktní údaje technické podpory a servisu najdete na webové stránce [www.honeywellaidc.com.](http://www.honeywell.com/aidc)

#### *Omezená záruka*

Informace o záruce na váš produkt najdete na webové stránce [www.honeywellaidc.com/warranty\\_information.](http://www.honeywellaidc.com/warranty_information)

#### *Patenty*

Informace o patentech najdete na webové stránce [www.honeywellaidc.com/patents](http://www.honeywellaidc.com/patents).

#### *Uživatelská dokumentace*

Lokalizované verze tohoto dokumentu a uživatelskou příručku si můžete stáhnout na webové stránce [www.honeywellaidc.com.](http://www.honeywell.com/aidc)

#### **Disclaimer**

Honeywell International Inc. ("HII") reserves the right to make changes in specifications and other information contained in this document without prior notice, and the reader should in all cases consult HII to determine whether any such changes have been made. The information in this publication does not represent a commitment on the part of HII.

HII shall not be liable for technical or editorial errors or omissions contained herein; nor for incidental or consequential damages resulting from the furnishing, performance, or use of this material.

This document contains proprietary information that is protected by copyright. All rights are reserved. No part of this document may be photocopied, reproduced, or translated into another language without the prior written consent of HII.

© 2012 Honeywell International Inc.Všechna práva vyhrazena.

Webová adresa: [www.honeywellaidc.com](http://www.honeywell.com/aidc)